# CELEBRATING PEER REVIEW WEEK AT ORCID

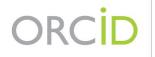

Connecting Research and Researchers

ORCID.org

# AGENDA

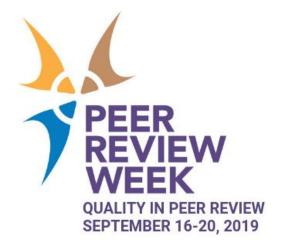

- Welcome and introductions
- Overview of ORCID in peer review (Alice Meadows ORCID)
- ORCID in Publons (Andrew Preston Publons)
- PLOS and ORCID (Kat McGowan, Dan Morgan, Lindsay Morton PLOS)
- ORCID at F1000 (Michael Markie F1000
- Q&A/Discussion

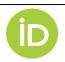

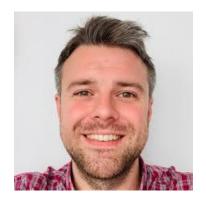

**Michael Markie** Director of Publishing F1000

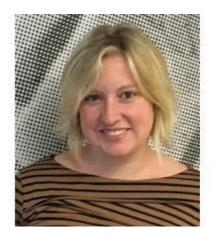

**Lindsay Morton** Senior Manager, Contributor Outreach PLOS

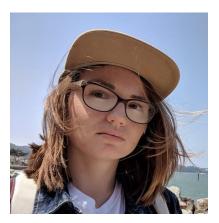

**Kat McGowan** Editorial Operations Manager *PLOS ONE* 

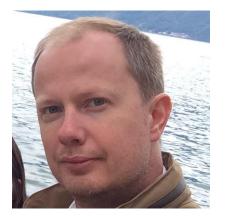

**Dan Morgan** Director, Community Relations PLOS

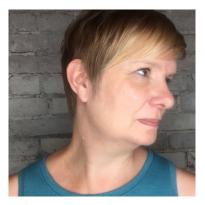

Alice Meadows Director of Communications ORCID

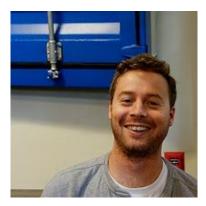

Andrew Preston Managing Director Publons

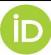

# ORCID'S VISION IS A WORLD WHERE ALL WHO PARTICIPATE IN RESEARCH, SCHOLARSHIP, AND INNOVATION ARE UNIQUELY IDENTIFIED AND CONNECTED TO THEIR CONTRIBUTIONS AND AFFILIATIONS ACROSS TIME, DISCIPLINES, AND BORDERS.

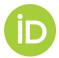

# WHY ADD PEER REVIEW TO ORCID RECORDS?

84.8% of the ~12k respondents to Publons 2018 peer review survey think institutions should more explicitly require and recognize peer review contributions

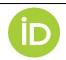

https://publons.com/static/Publons-Global-State-Of-Peer-Review-2018.pdf

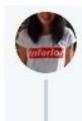

Dr Jess Wade 🙀 @jesswade · Sep 12, 2018

If you want to get involved w/ #PeerReview, make sure editors and journals can find you!

- > update your @ORCID\_Org
- > use @Google Scholar

> have a PWP on your university website + keep your list of specialties and skills up to date

20

, T,

> try and meet editors at conferences

9

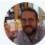

Ethan White @ethanwhite · Apr 19, 2018

It's good to see @F1000Research peer review's being auto included in @ORCID\_Org. Good way to credit and incentivi:

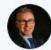

Sergio Uribe @sergiouribe · Jul 25, 2018 Nice to see the integration of @Publons to @ORCID\_Org . Peer review is an essential academic duty and glad to see recognized

| Review date           | Туре                      | Role                            |                    |
|-----------------------|---------------------------|---------------------------------|--------------------|
| 2018-03               | review                    | reviewer                        |                    |
| leview identifier(s): | DOI: 10.5256/f1000resear  | ch.15231.r31494                 |                    |
| onvening organizat    | tion: F1000Research(Lond  | lon, United Kingdom)            |                    |
| Review subject: Taxa  | : An R package implement  | ting data standards and methods | for taxonomic data |
|                       |                           |                                 |                    |
|                       | d with reservations liour | hal-article F1000Research.      |                    |
|                       |                           | hal-article F1000Research.      |                    |

| ORC          | ID.                                                | PARA<br>INVESTIGADORI               |                              | QUIÉNES<br>SOMOS    | AYUDA       | CERRAR SESIO         | İN     |         |       |
|--------------|----------------------------------------------------|-------------------------------------|------------------------------|---------------------|-------------|----------------------|--------|---------|-------|
|              | Conectando a los<br>investigación<br>investigación | MLREGISTRO ORCID<br>MÁS INFORMACIÓN | BANDEJA DE ENTRADA (38)      | SONISGURACIÓN DE L  | A CUENTA.   | ERRAMIENTAS DE DES   | ARROL  | ADOR    |       |
|              |                                                    |                                     |                              |                     | 5.0         | 69.968 ORCID iDs y o | ontani | la. Ver | mita  |
| Uribe,       | s                                                  | Biografia 😡                         |                              |                     |             | 1                    |        | δ       | â     |
| ORCID ID     |                                                    | Associate Professi                  | or, School of Dentistry, Fac | ulty of Medicine, I | Universidad | Austral de Chile     |        |         |       |
|              | org/0000-0003-0684-2025                            | > Educación (3                      | 0 🐨                          |                     |             |                      |        |         |       |
| Ver w        | ersión pública                                     | > Empleo (2)                        |                              |                     |             |                      |        |         |       |
| Mostrar su l | D en atros sitios                                  | > Financiamier                      | nto (0) 💷                    |                     |             |                      |        |         |       |
| Vista de imp | resión de registro                                 | > Obras (42 of                      | 42) 🟐                        |                     |             |                      | 302    |         |       |
| ublico O     |                                                    | 🛩 Revisión de e                     | expertos (153) 😕             |                     |             |                      |        | 11.014  | lenar |
| Obtenga un   | código QR para su ID                               | > actividad de                      | revisión para BMC Or         | al Health(37)       |             |                      |        | ó       | â     |
|              | e, SA, Uribe, S                                    | > actividad de                      | revisión para Cancer         | Medicine(1)         |             |                      |        | ó       | â     |
|              |                                                    | > actividad de                      | revisión para Commu          | mity Dental He      | alth(1)     |                      |        | 6       |       |

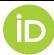

# PEER REVIEW ON ORCID

## **Peer review section**

 Based on CASRAI Peer Review Services data profile

Service affiliation

 Review items can only be added by a trusted (member) organization using API – users cannot self-assert

Available in user interface

users can also assert

 Opportunity to recognize service to an organization as reviewer, e.g. expert review panel, conference

and in API 3.0 and higher -

| <ul> <li>review activity for<br/>iournal, eLife</li> </ul> | eLife(2)                               |                   |                      |
|------------------------------------------------------------|----------------------------------------|-------------------|----------------------|
| Review date                                                | Туре                                   | Role              | Actio                |
| 2017                                                       | review                                 | reviewer          | 💽 show details   vie |
| 2017                                                       | review                                 | reviewer          | hide details   vie   |
| Review identifier(s): SO                                   | OURCE-WORK-ID: S6ZBC                   | YjFyttimIMRBPQTeQ |                      |
| Convening organizatio                                      | on: eLife <mark>(</mark> Cambridge, Un | ited Kingdom)     |                      |
| Courses of its manu                                        | script management                      | system            | Created: 2017-04-15  |

### Source: https://orcid.org/0000-0001-7079-7973

| Juliet Gerrard                                    | ✓ Membership and service (4)                                                                        |                    | 11 Sort |
|---------------------------------------------------|----------------------------------------------------------------------------------------------------|--------------------|---------|
| ORCID iD<br>https://orcid.org/0000-0003-1527-2837 | Marsden Fund: Wellington, NZ<br>2012-01 to 2018-02   Chair (Marsden Fund Council)                   |                    |         |
| 🚔 Print view 🔮<br>Other IDs 🔹 🐨                   | Service<br>Source: Royal Society Te Apārangi                                                        | ★ Preferred source |         |
| Scopus Author ID: 7103097425                      | Marsden Fund: Wellington, NZ<br>2010-01 to 2011-12   Deputy Chair (Marsden Fund Council)<br>Service |                    |         |
|                                                   | Source: Royal Society Te Apārangi                                                                   | ★ Preferred source |         |

### Source: https://orcid.org/0000-0003-1527-2837

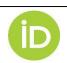

panel chair

ORCID Peer review workflow: https://members.orcid.org/api/workflow/peer-review ORCID service et al affiliation tutorial: https://github.com/ORCID/ORCID-Source/blob/master/orcid-api-web/tutorial/affiliations.md

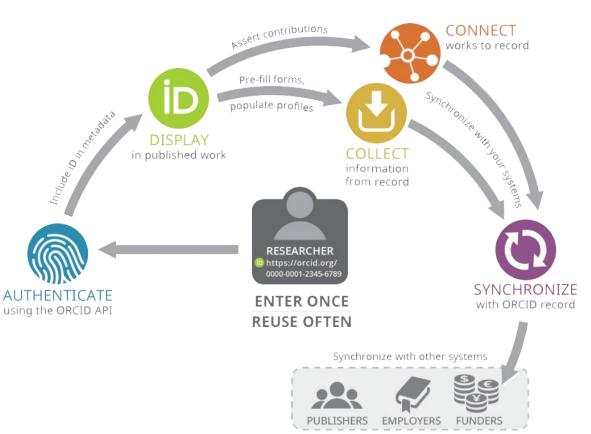

### AUTHENTICATE

• Verified iDs using OAuth

### DISPLAY

- In metadata
- In reviewer profiles

### CONNECT

- Review activity or review service to records
- Use unique reference ID

### COLLECT

 Affiliations, works, review history, etc from records

### SYNCHRONIZE

 Auto-update records and your databases

Peer review workflow: https://members.orcid.org/api/workflow/peer-review

# CURRENT PEER REVIEW ACTIVITIES IN ORCID RECORDS

- Number of peer-review items: 862,273
- Peer-review items by visibility:
  - LIMITED (34,325)
  - PRIVATE (80,215)
  - PUBLIC (747,733)
- Records that have at least one peer-review item: 70,232
- Number of peer-review groups: 25,140
- Of those peer-reviews with DOIs, # of unique DOIs: 19,843
- Top five members adding peer-reviews and number of items added:
  - Publons (773,304)
  - Springer Nature (33,198)
  - F1000 (19,948)
  - GEMS (12,490)
  - Editorial Manager Journals at Wiley (7,590)

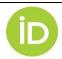

# **MORE INFORMATION/RESOURCES**

- Workflows
  - Peer review activities
     <u>https://members.orcid.org/api/workflow/peer-review</u>
  - Peer review service
     <u>https://members.orcid.org/api/workflow#service</u>
- Vendor-enabled systems
  - <u>https://members.orcid.org/api/vendors/publisher-tools</u>
- Examples of integrations
  - F1000 (open)

https://f1000research.com/for-authors/publish-your-research

- AGU (blind) <u>https://publications.agu.org/reviewer-resources/</u>
- PLOS (open or blind) <u>https://www.plos.org/orcid</u>
- <u>Publons</u> (user driven)

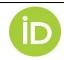

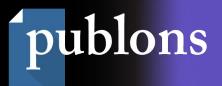

# Web of Science, Publons & ORCiD

Andrew Preston, Managing Director, Publons

Peer Review Week 2019

Publons is part o

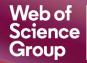

A Clarivate Analytics company

## Track more of your research impact.

Own your researcher identity.

All your publications, citation metrics, peer reviews, and journal editing work, in one place.

- All your publications, instantly imported from *Web of Science*, ORCiD, or your bibliographic reference manager (e.g. EndNote Zotero, or Mendeley)
- Trusted citation metrics, automatically imported from the *Web of Science Core Collection*
- Manage your publication records in Web of Science
- Your verified peer review and journal editing history, powered by partnerships with thousands of scholarly journals
- Downloadable record summarising your scholarly impact as an author, editor and peer reviewer

# publons

| publons Search or ingon by DOLUCEUPUID Q KONE MACHER COMMUNITY FAQ                                                                                                    |  |
|----------------------------------------------------------------------------------------------------|--|
| Private Dashboard - Summary<br>For Tage Barrie                                                                                                    |  |
| to:     benefactoriante controls     benefactoriante controls     ben                                                                                                    |  |
| hereit parties<br>hebergebaren<br>hebergebaren<br>heb |  |

## **Own and control your online researcher identity**

Connections between Web of Science and Publons, Publons and ORCID benefit individuals and the wider research community

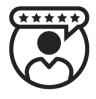

Import publications + citation metrics

Aggregate your authorships using identifiers

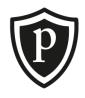

Send publications, peer reviews, and ResearcherID

Import publications, link using ORCiD identifier

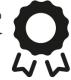

Web of Science Reliable publication metadata feeding trusted citation counts and impact signifiers **Publons** A 360° view of your research outputs augmented with the metrics you care about

### ORCiD

A permanent and portable record of your research outputs

## **Own and control your online researcher identity**

Connections between Web of Science and Publons, Publons and ORCID benefit individuals and the wider research community

From October 2019

Improved connections between *Web of Science, Publons,* and ORCiD with **two new Search & Link wizards**:

- 1. Publons Publication Search & Link Wizard
- 2. Publons Peer Review Search & Link Wizard

*Note: both wizards simply make existing functionality more obvious so there's no need to wait for their release!* 

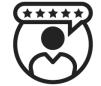

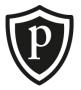

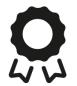

Publons publication search & link wizard

### Publons Publication Search & Link wizard

Easily connect your ORCiD ID to your publications in *Web of Science.* 

- 1. Use Publons to find, claim, and manage your publications from *Web of Science*.
- 2. Connect your *Publons* profile to your ORCiD ID and send your curated publication history to ORCiD.
- 3. Your ORCiD identifier is attributed to each of your claimed publications within *Web of Science*.

| 🕶 Works (0 of 0) <b>(</b>                                       |                                                                                                    | + Add works         | Lt Sor |
|-----------------------------------------------------------------|----------------------------------------------------------------------------------------------------|---------------------|--------|
|                                                                 | Hide link works<br>organizations to make it easy to connect your ORC<br>oose one of the link wizards to get started. More in |                     | ting   |
| Work type All                                                   | ▼ Geographical area All ▼                                                                                                    |                     |        |
| <b>Airiti scholar dashboard</b><br>Enables user to import metad | lata from Airiti, including journal papers, procee                                                                           | edings, dissertatio |        |

Easily claim your authorships from Web of Science on Publons

- *Publons* is closely integrated with *Web of Science*, so you can easily find and import your publications in one-click
- Use the filters to refine your search and curate your publication history
- Add and verify your other email addresses and other names you've published under to find even more of your publications

|                                                                                                    |                                                | p to 586 publications that match your email addresse<br>he filters to select all your publications indexed in Well |   |                                 |
|----------------------------------------------------------------------------------------------------|------------------------------------------------|----------------------------------------------------------------------------------------------------|---|---------------------------------|
| SEE N                                                                                                    | MY WEB OF S                                    | SCIENCE PUBLICATIONS                                                                                               | _ |                                 |
| 201                                                                                                    |                                                | Univ Limerick                                                                                                    | L | Harrison, Andrew                |
| 201                                                                                                    | 11                                             | Univ Otago                                                                                                    | L | Harrison, Andrew A.             |
| 201                                                                                                    | 12                                             | Virginia Commonwealth Univ                                                                                         | L | Harrison, Andrew B.             |
| / 201                                                                                                    | 13                                             |                                                                                                    |   | Harrison Andrew G               |
| <ul> <li>Image: A start of the start of the start of</li></ul> | Selected <b>3</b><br>Select all<br>2 ><br>DATE | 7 of 37 publications                                                                                               |   | IMPORT SELECTED PUBLICATIO      |
| $\checkmark$                                                                                                    | 2019                                           | 2018 update of the APLAR recommendations f                                                                         | ~ | INTERNATIONAL JOURNAL OF RHEUMA |
| $\checkmark$                                                                                                    | 2019                                           | Treat-to-target in rheumatoid arthritis: Evaluati                                                                  | ~ | INTERNATIONAL JOURNAL OF RHEUMA |
|                                                                                                    |                                                |                                                                                                    |   |                                 |

Track your citations, aggregate metrics, and your Highly Cited Researcher status

### Demonstrate the impact of your papers

Your Publons profile displays:

- Web of Science Core Collection citation counts for all of your papers
- Web of Science h-index
- Accolades such as *Highly Cited Researcher* and *Top Peer Reviewer* awards

|                                                                                         | Seid Mah                                                                               | di Jafari                            |             |                          | Veb of Science ResearcherID <sup>⑦</sup><br>S-9223-2011 |
|-----------------------------------------------------------------------------------------|----------------------------------------------------------------------------------------|--------------------------------------|-------------|--------------------------|---------------------------------------------------------|
|                                                                                         | Y Highly cited Professor - Food Resources                                              | Top peer reviev Process Engineering, |             | rsity of Agricultural Sc | iences and Natural                                      |
|                                                                                         | PUBLICATIONS                                                                           | total times cited 5,085              | H-INDEX     | verified reviews<br>859  | verified editor records                                 |
| <ul> <li>Summary</li> <li>Metrics</li> <li>Publications</li> <li>Peer review</li> </ul> | Research Fiel<br>FOOD SCIENCES<br>Identifiers<br>Web of Science Re<br>ORCID 0000-0001- | searcherID <sup>®</sup> G-9223-      | 2011        |                          |                                                         |
|                                                                                         |                                                                                        | + V                                  | IEW FULL BI | 0 & INSTITUTIONS         |                                                         |

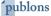

Send your ResearcherID and ORCID to Web of Science making it easy to find you in Web of Science search

### **Unique identifiers**

If you have one or more publications indexed in *Web of Science* we assign you a *Web of Science ResearcherID*.

### **Better attribution**

All *ResearcherIDs* and ORCiD identifiers are sent to *Web of Science* daily and are associated with your claimed publications. This helps group your publications in *Web of Science* and ensures your research is correctly attributed to you!

### Better search and discoverability

Once your identifiers have been added to *Web of Science*, an author search for those identifiers will display all of your publications

| Veb of S                                                                 | cience                                                                                                    |                                                                                 |                                                                                           |
|--------------------------------------------------------------------------|----------------------------------------------------------------------------------------------------|---------------------------------------------------------------------------------|-------------------------------------------------------------------------------------------|
| arch Search Re                                                           | sults                                                                                                    |                                                                                 |                                                                                           |
| Əs-F-X 🛐 Loo                                                             | ok Up Full Text 🛛 🕞 Export.                                                                                            | Add to Marked List                                                              |                                                                                           |
|                                                                          |                                                                                                    | avours and oils during sp<br>Assadpoor, Elham) <sup>[1]</sup> ; He, YH (He, Yin | p <b>ray drying</b><br>ghe) <sup>[2]</sup> ; Bhandari, B (Bhandari, Bhesh) <sup>[3]</sup> |
| By: Jafari, SM (Jafar                                                    |                                                                                                    |                                                                                 |                                                                                           |
| By: Jafari, SM (Jafar<br>Hide Web of Science                             | i, Seid Mahdi) <sup>[1]</sup> ; Assadpoor, E (/<br>e ResearcherID and ORCID                                            | Assadpoor, Elham) <sup>[1]</sup> ; He, YH (He, Yin                              |                                                                                           |
| By: Jafari, SM (Jafar<br>Hide Web of Science<br>Author                   | i, Seid Mahdi) <sup>[1]</sup> ; Assadpoor, E (<br>e ResearcherlD and ORCID<br>Web of Science ResearcherlD              | Assadpoor, Elham) <sup>[1]</sup> ; He, YH (He, Yin                              | ghe) <sup>[2]</sup> ; Bhandari, B (Bhandari, Bhesh) <sup>[3]</sup>                        |
| By: Jafari, SM (Jafar<br>Hide Web of Science<br>Author<br>Altuntas, Umit | i, Seid Mahdi) <sup>[1]</sup> ; Assadpoor, E (<br>ResearcherlD and ORCID<br>Web of Science ResearcherlD<br>R-2655-2016 | Assadpoor, Elham) <sup>[1]</sup> ; He, YH (He, Yin<br>ORCID Number              | ghe) <sup>[2]</sup> ; Bhandari, B (Bhandari, Bhesh) <sup>[3]</sup>                        |

Send your publications and ResearcherID to ORCID

### **One-click synchronisation**

- Grant permission for *Publons* to send your claimed publication history to ORCiD from the 'Permissions' page on your Private Dashboard
- Once granted, click the button to export your most recently curated publications to ORCiD in a single click
- While you're there, send your *ResearcherID* to ORCiD too!

| ORCID Settin                           |                                                                                         |
|----------------------------------------|-----------------------------------------------------------------------------------------|
| You have linked O                      | RCID record: (ip) https://orcid.org/0000-0001-6623-9688                                 |
| EXPORT YOUR PUBLIC                     | CATIONS TO ORCID                                                                        |
| You have 32 eligib                     | le publication which can be exported to your ORCID record.                              |
| If you believe that please get in touc | there are already exportable publications on your profile which are not noted above, h. |
| Click the "Export p                    | publications to ORCID" button below to immediately send your publications to your       |
|                                        | RCID groups any duplicate publications together by their identifiers, so you can safely |

| Xuezhao Sun                                                                                                    | ✓ Works (31 of 31)                                                                                                    |                           | 11 Sort |
|----------------------------------------------------------------------------------------------------|----------------------------------------------------------------------------------------------------|---------------------------|---------|
| ORCID ID                                                                                                    | Effects of sodium butyrate and act                                                                                                    | ive Bacillus              |         |
| Ohttps://orcid.org/0000-0003-1706-13                                                                                          | amyloliquefaciens supplemented 1                                                                                                    | to pasteurized waste milk | •       |
| <ul> <li>Print view O</li> <li>Other IDs</li> <li>Scopus Author ID: 23029348100</li> <li>ResearcherID: X-4659-2019</li> </ul> | <ul> <li>on growth performance and healt<br/>dairy calves</li> <li>Animal Biotechnology<br/>2019-03-31   journal-article</li> <li>DOI: 10.1080/10495398.2019.1578785</li> </ul> | h condition of Holstein   |         |
| ResearchentD. X-4039-2019                                                                                                    | Source: Publons                                                                                                    | ★ Preferred source        |         |

Publons' peer review search & link wizard

### **Publons Peer Review Search & Link Wizard**

- Easily connect your ORCiD ID to your Publons profile
- Use Publons to track your peer review activity across the world's journals and send your verified peer review history to the peer review section of your ORCiD ID

Makes the peer review section on ORCiD record *visible to all users* rather than just those who already have peer reviews, amplifying the importance of peer review recognition to a wider audience than ever.

| ·→ Peer review (0) 👔                                                                                                    | + Add peer review       | Lt Sort  |
|----------------------------------------------------------------------------------------------------|-------------------------|----------|
| LINK PEER REVIEWS Hide link peer reviews                                                                                                    |                         |          |
| ORCID works with our member organizations to make it easy to connect your<br>information in their records. Choose one of the link wizards to get started, or o |                         | 1        |
| perform reviews for to help add reviews to your ORCID record. More informati                                                                                   |                         |          |
| Publons                                                                                                    |                         |          |
| Use Publons to find your publications in Web of Science and gather rev                                                                                         | views from partnered jo | ournals. |
| Adding publications via this method will also assign your ORCID and Re                                                                                         | esearcherID identifiers | to your  |
| publications in Web of Science. 🔉                                                                                                    |                         |          |

Prepare to add peer reviews to your Publons profile

### Tracking your peer review activity made simple!

Two steps:

- 1. Add and verify your email addresses
- 2. Select "Automatically add reviews from partnered journals" in your Publons permission settings

Once you've done these two things you're set to add reviews from partnered and non-partnered journals alike.

| account.                                        | r change your password, connect sign in metho   | ods, and request deletion | of your       |
|-------------------------------------------------|-------------------------------------------------|---------------------------|---------------|
| Your account sign in & security ch<br>products. | aanges will apply to Web of Science, EndNote, I | Publons, and other Clariv | ate Analytics |
| Emails Password Con                             | nected accounts Delete account                  |                           |               |
| You may sign in to your account u               | using your Clarivate password and any of your   | verified email addresses. |               |
| andrewh@publons.com                             | Last sign in: 02 Sep 2019   03:16 PM            | Primary                   | Î             |
| andrew.harrison@gmail.com                       |                                                 | Make Primary              | â             |
| and entropy of Burgers                          |                                                 |                           |               |

Publons partners with many journals to simplify the process of getting recognition for your reviews. Whenever a partnered journal provides Publons with review records, we can automatically add this data to your profile for you.

Allow Publons to automatically add:

- All future reviews you complete for partnered journals.
- All reviews you have completed for partnered journals in the past, if a journal uploads that data on your behalf. Click here to learn more about how past reviews are added to Publons.

Automatically add reviews from partnered journals

Add verified peer review records to Publons

## Simple to add reviews for over 4,000 partnered journals:

- From directly within one of the many integrated submission systems like ScholarOne and EditorialManager. Simply select "Get recognition for this review on Publons" when submitting the review
- In bulk uploads performed by the journals

### ...and for non-partnered journals by:

- Sending them directly from ScholarOne Manuscripts to Publons
- Forwarding your review receipts ("thanks for reviewing" emails from editors) to reviews@publons.com

| Contract | ents to the Author                                             |                                                  | 1 |
|----------|----------------------------------------------------------------|--------------------------------------------------|---|
|          |                                                                |                                                  | 1 |
|          |                                                                |                                                  |   |
|          |                                                                |                                                  |   |
|          |                                                                | h                                                |   |
|          |                                                                |                                                  |   |
|          |                                                                |                                                  |   |
| le ve    | u want to get credit for reviewing this manuscript on b        | Jublence (what's this?)                          |   |
| Do you   | u want to get credit for reviewing this manuscript on l        | Publons? (what's this?)                          |   |
| Do you   | u want to get credit for reviewing this manuscript on l<br>Yes | Publons? (what's this?)                          |   |
| -        |                                                                | Publons? (what's this?)                          |   |
| 0        | Yes                                                            | Publons? (what's this?)                          |   |
| 0        | Yes<br>No                                                      |                                                  |   |
| 0        | Yes                                                            | Publons? <u>(what's this?)</u><br>Files attached |   |

See a full list of Publons journal partners at https://publons.com/journal/?partner=1

Automatically send reviews to ORCiD every 2 weeks

Once your reviews have been added to your Publons profile you can:

- grant Publons permission to update your "works" on ORCiD; and
- set your reviews to be automatically exported to your ORCiD record every two weeks

Or if you're feeling impatient you can export them to your ORCiD ID with a single click!

| You have linked ORCID re  | cord: ib https://orcid.org/ | 0000-0001-6623-9688                                                             |  |
|---------------------------|-----------------------------|---------------------------------------------------------------------------------|--|
| EXPORT YOUR REVIEWS TO OR | CID                         |                                                                                 |  |
|                           |                             | which can be exported to your ORCID r<br>vs on your profile which are not noted |  |
|                           |                             |                                                                                 |  |

| Andrew Preston                            | ✓ Peer review (3)                                  |  |
|-------------------------------------------|----------------------------------------------------|--|
| ORCID ID                                  | >review activity for Journal of Applied Physics(2) |  |
| https://orcid.org/0000-0003-3284-<br>119X | >review activity for Journal of Informetrics(2)    |  |
| A Print view 2                            | >review activity for Publons(1)                    |  |

# ORCID FOR PEER REVIEWERS AT PLOS PEER REVIEW WEEK 2019

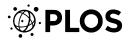

# QUICK INTRO / RECAP

For all 7 PLOS journals:

- Reviewers can enter their ORCID iD in the journals' editorial system (Editorial Manager) and link this ID to their editorial system profile
- When performing a peer review they can get credit for completing it on their ORCID profile, the same way they would for their published articles
- The ORCID reviewer record does <u>not</u> contain details about the specific manuscript, but validates that a genuine peer review occurred

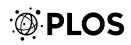

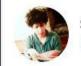

simine vazire @siminevazire

# why

One of the weirdest feelings as editor is feeling like I know about these secretly brilliant people (ECRs) from their excellent reviews — the rest of the world only gets to see a fraction of their insight (i.e., only their own papers, not their great reviews of others' work).

# ORCID FOR REVIEWERS

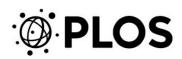

user experience

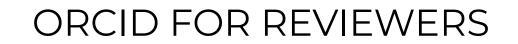

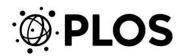

## **REVIEWER OPT-IN**

- Opt-in question in the Editorial Manager (EM) reviewer form
- New link between user profile and reviewer form

| 2. Did you receive any assistance in preparing this review (e.g. from a post-doc or graduate student)? If yes, please provide his/her name |
|----------------------------------------------------------------------------------------------------|
| and title here. If you have chosen to reveal your identity to the authors in question 6 above, please include the name of the person who   |
| assisted you in the response to question 6 as well. (optional) (Limit 200 Characters)                                                      |

Character Count: 0

3. If accepted, do you think this submission should be highlighted on the PLOS ONE website? PLOS ONE does not evaluate manuscripts based on perceived significance or readership. We aim to provide tools for readers to filter and evaluate our publications. (optional)

w

Please select a response

**ORCID Reviewer Credit** 

### [Instructions]

Your ORCID iD:

Do we have your consent to update your ORCID Record's Review Activity (subject to publication policy) to show that you completed a Review for this publication? This might trigger a one-time Authorization interaction with ORCID on proceeding.

🔘 Yes 🖲 No

| ORCID Reviewer Credit                                                                                                    |                                                |
|----------------------------------------------------------------------------------------------------|------------------------------------------------|
| [Instructions]                                                                                                    | What is ORCID?                                 |
| Do we have your consent to update your ORCID Record's Review Activity (sub<br>publication? This might trigger a one-time Authorization interaction with ORCI |                                                |
| • Vac O Na I Maka this mu default selection on applicable future Douisuu                                                                                     | forme (van will be able to obange this obaice) |

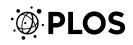

## PERMANENT VS CASE-BY-BASE

- By default: opt-in on a paper-by-paper basis
- Reviewers can choose to opt-in automatically whenever they submit an eligible review

| ORCID Reviewer Credit                                         |                                                                                    |
|---------------------------------------------------------------|------------------------------------------------------------------------------------|
| [Instructions]                                                | Your ORCID iD:                                                                     |
| Do we have your concept to undate your OPCID Record's P       | eview Activity (subject to publication policy) to show that you completed a Review |
| for this publication? This might trigger a one-time Authoriza |                                                                                    |

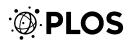

## CONFIRMATION ON THE ORCID SITE

 Reviewers are asked for authorization before the link is made

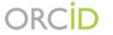

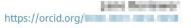

### (Not You) 2

22

### PLOS 😧

has asked for the following access to your ORCID Record

Read your information with visibility set to Trusted Parties 👌 Add/update your research activities (works, affiliations, etc)

This application will not be able to see your ORCID password or any other information in your ORCID record with visibility set to Only me. You can manage permission granted to this and other Trusted Organizations in your account settings.

Authorize

Deny

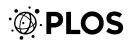

## CHANGING YOUR MIND

 Reviewers can choose to opt in at a later date (or opt out) if they change their mind

| Completed Reviewer Assignments for Page: 1 of 1 (3 total assignments)                                                              |   |                         |                     |                  |  |
|----------------------------------------------------------------------------------------------------|---|-------------------------|---------------------|------------------|--|
| ■ Action ▲                                                                                                    |   | Manuscript<br>Number    | Article<br>Type     | Article<br>Title |  |
| View Reviewer Comments<br>View Decision Letter<br>Similar Articles in MEDLINE<br>Send E-mail<br><u>ORCID Deposit Authorization</u> | 2 | PONETEST-D-19-<br>00012 | Research<br>Article | Test             |  |

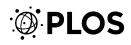

# LIVE IN ORCID PROFILE

- Credits are uploaded to ORCID once the paper has a final decision
- Credits are sent in batches at the end of every month to ensure reviewer anonymity

| review activity<br>ournal, PLOS ONE | for PLOS ONE(1)         |               |                                         |
|-------------------------------------|-------------------------|---------------|-----------------------------------------|
| Review date                         | Туре                    | Role          | Actio                                   |
| 2019                                | review                  | reviewer      | hide details   view                     |
| Review identifier(s)                |                         |               |                                         |
| SOURCE-WORK-ID: a                   | d56b0c1-4459-4551-8425  | -e6550fcfef14 |                                         |
| Convening organiza                  | tion                    |               |                                         |
| Public Library of Scie              | nce (San Francisco, US) |               |                                         |
| Added                               |                         | Last modified |                                         |
| 2019-01-29                          |                         | 2019-02-05    |                                         |
| Source: PLOS                        |                         | C Preferred   | <ul> <li>(13) (15) (13) (13)</li> </ul> |

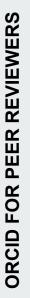

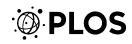

# communicating change

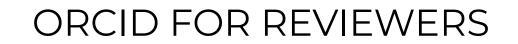

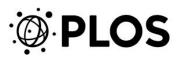

# PRIORITIZING REVIEWER SERVICE

All reviewers:

- Annual thank you and mid-year messaging
- Major announcement messaging
- Signed and published peer review options

New reviewers:

- PLOS Reviewer Center
- Peer Review Toolbox email series
- Live training and workshops

# More opportunities for PLOS reviewers to learn, amplify, and claim credit for their work with us

ORCID is just one of the ways we're working to acknowledge, support and engage the PLOS peer reviewer community.

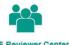

PLOS Reviewer Center New peer reviewers can get started on the <u>PLOS Reviewer</u> <u>Center</u>, with practical best practice advice, tools checklists and video

### Signed peer review

PLOS uses single-blind review as a baseline. Reviewers can choose to share their identity with the authors and other reviewers by signing their name to them in the submission form.

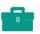

to help along the way

Peer Review Toolbox Reviewers can <u>sign up</u> to have even more tips for great peer reviews delivered every two weeks.

Peer review history Accepted PLOS authors can choose to publish their <u>peer review history</u> alongside the final article. If the reviewers have chosen to sign their peer review comments, their names will appear in the peer review history.

Are you taking full advantage of your ORCID?

READ MORE ABOUT THE BENEFITS

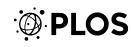

# TAILORED MESSAGING

- Who are our users?
- What are their needs and concerns? (what will interest and engage?)
- What information do they need?
- What information are they likely to have already?
- How does this message fit in with our larger programming?

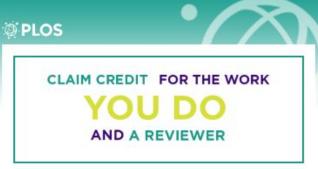

For more than five years PLOS authors have used ORCID to make their professional lives easier

Now, we're extending the benefits of ORCID to our reviewers

D

<u>Starting today</u>, when you register your ORCID iD with PLOS, you can choose to automatically post peer review activity to your ORCID profile--just like you do when one of your articles is published.

### Wait-what's ORCID again?

ORCID is a unique identifier that ensures all published research is properly attributed--even if you change your name, switch institutions, move to another country, or have the same name as another scientist.

ORCID is a professional profile, where scientists can capture scholarly outputs for job applications, tenure committees, grantseeking, and connecting with other researchers in the field. If you choose to authorize automatic updates, your profile will always stay up-to-date with your latest publications--and now peer reviewer activity too!

ORCID helps streamline the submission process, with a single username and password you can use to register and sign in to different publishers' systems.

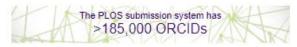

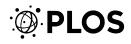

### O PLOS

### Build your professional profile

As a peer reviewer, the value that you bring to research communication is immense, and too often, unacknowledged. You deserve credit for all of your contributions to science--not just authorship.

Starting Inday, when you register your ORCID ID in the PLOS Editorial Manager submission system, we'll alert ORCID anytime you complete a peer review. Then, you can choose whether to posit the activity to your profile.

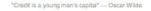

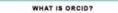

ORCID is a unique identitier that ensures all published research is properly attributedeven if you change your name, switch institutions, move to another country, or have the same name as another scientist.

REVIEWERS

PEER

FOR

ORCID

ORCID is a professional profile, where scientists can capture scholarly outputs for job applications, tenure committees, grantseeking, and connecting with other researchers in the field. If you choose to authorize automatic updates, your profile will always stay up-todate with your latest publications—and now peer reviewer activity tool

ORCID helps dreamline the submission process, with a single username and password you can register and sign in to different publishers' systems.

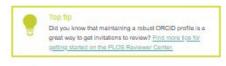

-+ Learn more

### SIGN UP & LINK

- Register. Sign up for an ID directly on the <u>ORCID wabsite</u> or by clicking the green ID button on PLOS <u>submission system sign-in page</u>.
- Connect. From the PLOS submission system sign-in page, click the green ID button and enter your username and password, then sign in as usual. Your ORCID is now Inked!
- Authorize. When scholarly activity is linked to your ORCID iD you'll receive a
  massage in your ORCID intox asking if you'd like to past it to your profile. Click tha
  Authorize butting to post. Once authorized, we'll continuously update your profile
  with new activity until you revoke access.

### **PLOS**

### PLOS + ORCID iD

### For more than five years PLOS authors have used ORCID to make their professional lives easier

#### Now, we're extending the benefits of ORCID to our reviewers

Starting today, when you register your ORCID ID with PLOS, you can choose to automatically post peer review activity to your ORCID profile--just like you do when one of your articles is published.

### Wait-what's ORCID again?

ORCID is a unique identifier that ensures all published research is properly attributed—even if you change your name, switch institutions, move to another country, or have the same name as another scientist.

ORCID is a professional profile, where scientists can capture scholarly outputs for job applications, tenure committees, grantseeking, and connecting with other researchers in the field. If you choose to authorize automatic updates, your profile will always stay up-to-date with your latest publications—and now peer reviewer activity too!

ORCID helps streamline the submission process, with a single username and password you can use to register and sign in to different publishers' systems.

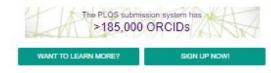

Why researchers choose ORCID Identity, credit and connection

### More opportunities for PLOS reviewers to learn, amplify, and claim credit for their work with us

ORCID is just one of the ways we're working to acknowledge, support and engage the PLOS peer reviewer community.

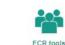

### Signed peer review

New to peer review? Get started on the <u>PLOS Reviewer Center</u>, where you'll find practical best practice advice, tools checklists and video to help you on your way. in the submission form.

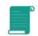

#### Peer Review Toolbox Ready for more? Sign up to have even more tips for great peer reviews delivered to your inbox every two weeks.

Peer review history Accepted PLOS authors can choose to publish their <u>peer review history</u> alongside the final article. If you chose to sign you peer review comments, your name will appear in the published version.

### Ready to get started?

Registering for ORCID is easy and takes only a moment

Already registered an ORCID with PLOS? You can skip this part... you're all set!

#### 1. REGISTER

Sign up for an iD directly on the <u>ORCID website</u> or by clicking the green iD button on PLOS <u>submission system sign-in page</u>.

2. CONNECT

From the PLOS <u>submission system sign-in page</u>, click the green iD button and enter your username and password, then sign in as usual. Your ORCID is now linked!

### 3. AUTHORIZE

When scholarly activity is linked to your ORCID iD you'll receive a message in your ORCID inbox asking if you'd like to post it to your profile. Click the **Authorize** button to post. Once authorized, we'll continuously update your profile with new activity until you revoke access.

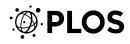

#### SHARING RESEARCHER PERSPECTIVES

"ORCID is crucial for having a curated identity as a publishing research scientist. I cherish the ability to curate which publications, grants and other activities to include in my ORCID. ORCID is my personally managed digital and professional self."

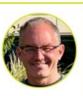

Nik Grünwald Horticultural Crops Research Laboratory, USDA-ARS, Corvallis, Oregon, USA orcid.org/0000-0003-1656-7602

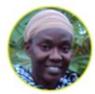

"Have you ever searched for your name to find that someone else is also called what you are called and that they also have your exact middle name initials? How can anyone tell whether it is you or not? That's the

peace of mind that comes with using an ORCID iD, which is a researcher's unique identifier. It belongs to only you and differentiates you from everyone else. An ORCID iD ensures that all your work gets rightly accredited to you. This is why I use it."

> Matema L.E. Imakumbili Department of Soils and Geological Sciences, Sokoine University of Agriculture, Morogoro, Tanzania orcid.org/0000-0003-0804-3622

"...ORCID is a valuable platform for researchers and the scientific community, bringing them together through

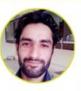

sharing their valuable work. I use ORCID to get in touch with experts and researchers in my

area of research which keeps me updated about what's going on in other parts of the world."

> Asar Khan Abdul Wali Khan University Mardan, Mardan, Pakistan orcid.org/0000-0002-0813-2732

# SUCCESS measures

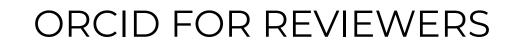

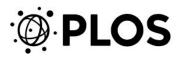

#### **RESPONSE TO COMMUNICATIONS**

#### Email

- 15 versioned messages to 240,000 reviewers, editors and subscribers
- Highest unique open rate 52% | Average unique open rate 39.5%
- Highest unique click rate 11.5% | Average unique click rate 4.5%

#### Social

- PLOS blog post (>1,890 unique pageviews)
- ORCID blog post
- Great social media response

| 20 | Veronique Kiermer |
|----|-------------------|
| B  | @verokiermer      |

Delighted that from today @PLOS reviewers will have the opportunity to add peer reviews to their @ORCID\_Org record. Another step to help researchers get credit for the great service they provide as reviewers.

X PLOS @PLOS · Jun 26

More ways to get credit = more reasons to review. Starting today, reviewers at PLOS can track their contributions and get credit for their work through @ORCID\_Org. It's as simple as register, connect and authorize. plos.io/reviewerorcid #peerreview Show this thread

CLAIM CREDIT FOR THE WORK YOU DO AS AN AUTHOR AND A REVIEWER

53 Retweets 153 Likes

0

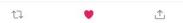

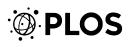

#### **OPT-IN METRICS**

- **35%** of eligible reviews answered Yes to receiving ORCID credit (across all seven PLOS journals)
- **245** PLOS reviews have been credited on ORCID (as of August 31)

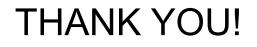

Kat McGowan

Editorial Operations Manager, PLOS ONE

**Dan Morgan** Director, Community Relations

Lindsay Morton Senior Manager, Contributor Outreach

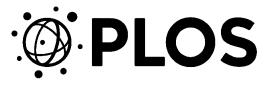

# ORCID and F1000 ORCID F1000

16th September 2019

**Michael Markie** 

@mmmarksman

Publishing Director, F1000

FICC

F1000Prime

F1000Workspace

F1000Research

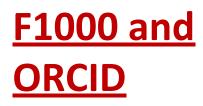

History:

- Member Organisation
- Partnered to pioneer peer review activity with ORCID (2015)
- Signatory of the Publisher's Open Letter (2015)
- Part of ORCID's integration and engagement program; Collect & Connect

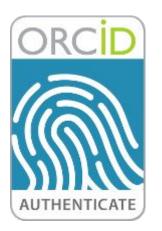

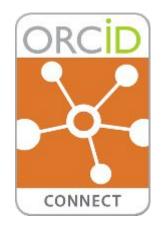

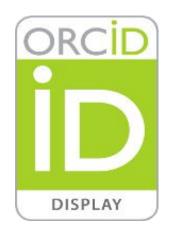

## F1000 – open peer review, post publication

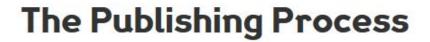

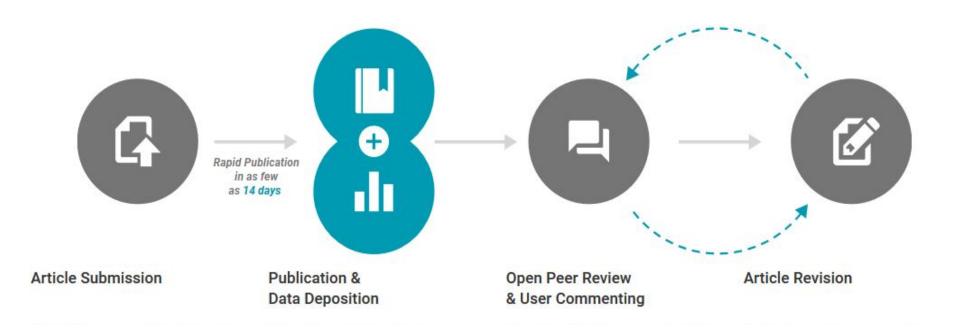

#### F1000 Reviewers and

## <u>ORCiD</u>

- Reviewers link ORCiD iDs when submitting their review from the editorial system
- Reviewers that have not connected are encouraged to do so when the review has been published (in the confirmation email)
- 55% of published referee reports have linked their ORCiD iDs to their report

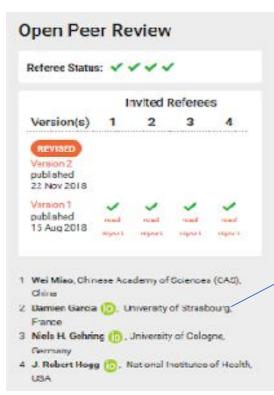

| ✓ Peer review (1)                   |                         |                                    | 4T So                                |  |
|-------------------------------------|-------------------------|------------------------------------|--------------------------------------|--|
| review activity fournal. F1000Resea | or F1000Researc         | h(1)                               |                                      |  |
| Review date                         | Туре                    | Role                               | Action                               |  |
| 2018-09-09                          | review                  | reviewer                           | Iride details   view                 |  |
| Review identifier(s)                |                         |                                    |                                      |  |
| DOI: 10.5256/f1000res               | search. 17330.r37786    |                                    |                                      |  |
| Convening organizatio               | n                       |                                    |                                      |  |
| F1000Research (Lond                 | ion CB)                 |                                    |                                      |  |
| Review subject                      |                         |                                    |                                      |  |
| Ine evolution and dive              | rsity of the nonsense-m | ediated mRNA decay pathway (versio | n 1; referees: 4 approved] (journal- |  |
| article)                            |                         |                                    |                                      |  |
| F1000Research                       |                         |                                    |                                      |  |
| DOI: 10.12688/f1000re               | esearch.15872.1         |                                    |                                      |  |
| Created                             |                         |                                    |                                      |  |
| 2018-09-25                          |                         |                                    |                                      |  |
|                                     |                         |                                    | Preferred source                     |  |

#### **Maximising peer**

#### <u>review</u>

F1000 supports a peer review model with open identities and open reports.

This transparency means researchers can get tangible benefits for their contributions.

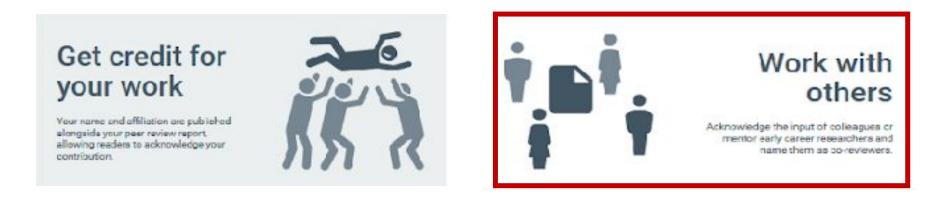

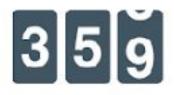

# Use our viewing metrics

See how many times your peer review report has been viewed.

#### Get a Digital Object Identifier (DOI)

Add your peer review report to your ORCID record or cite individual reports to make them more visible and discoverable.

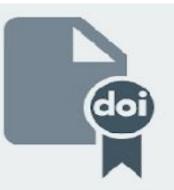

## <u>Peer review credit for</u> <u>co-reviewers</u>

- F1000 has a co-reviewer function to support ECR's and peer review mentoring
- 21% of reviews on F1000Research has at least one co-reviewers
  - The majority of these are ECR's

- Good for mentoring students how to review
- Gives PhD/Post Docs credit for work they often do for their Pl's
- Allows them to build up a peer review history on ORCID

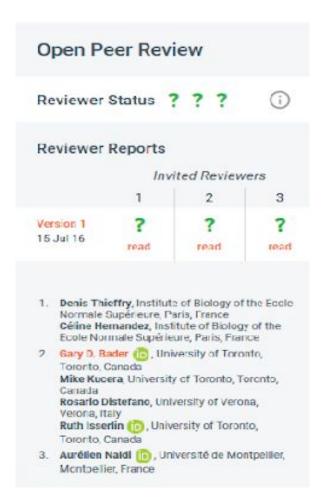

#### **Using ORCID to highlight affiliations**

- F1000Prime • recommendations can be sent to ORCiD profiles
- Currently working with • ORCiD to add F1000 faculty positions
- A new feature for ORCiD • profiles to host academic affiliation types and acknowledge academic services performed by researchers

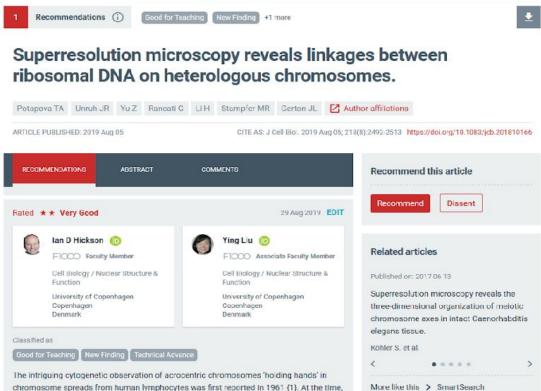

the observation remained unexplained, although it was excluded that the contacts represented Robertsonian translocations or telomere fusions. The observation was also intriguing given that the lymphocytes analyzed maintained an otherwise stable karyotype

More like this > SmartSearch